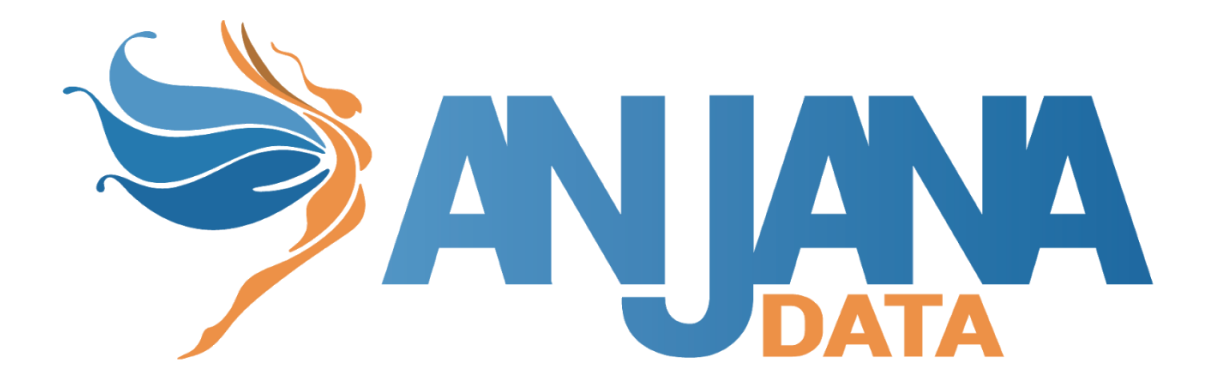

# Tot plugin JDBC

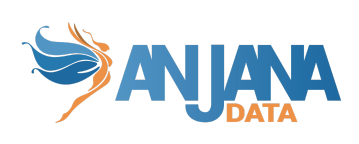

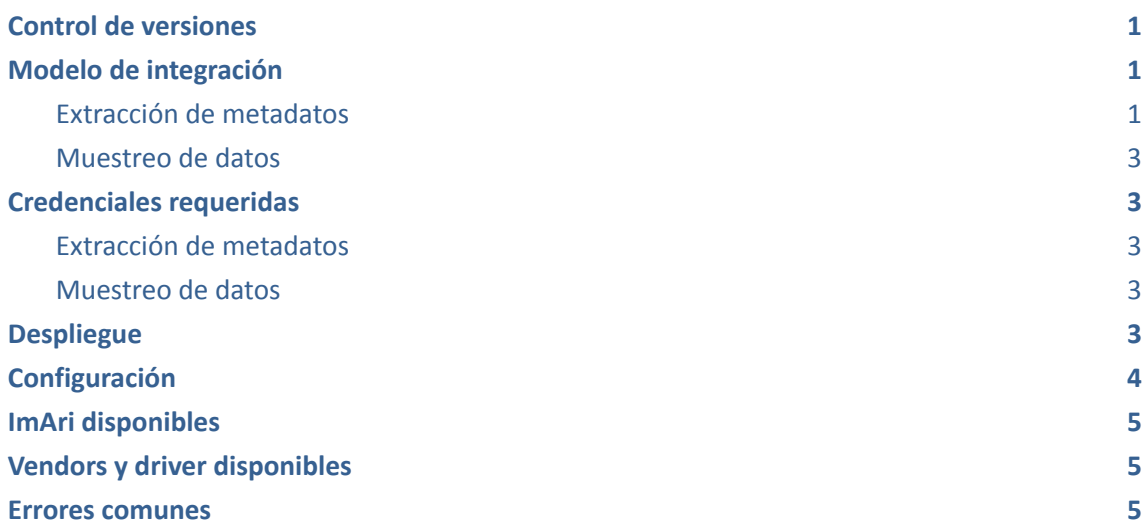

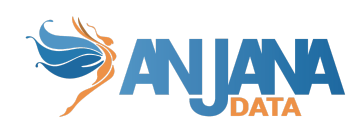

# <span id="page-2-0"></span>**Control de versiones**

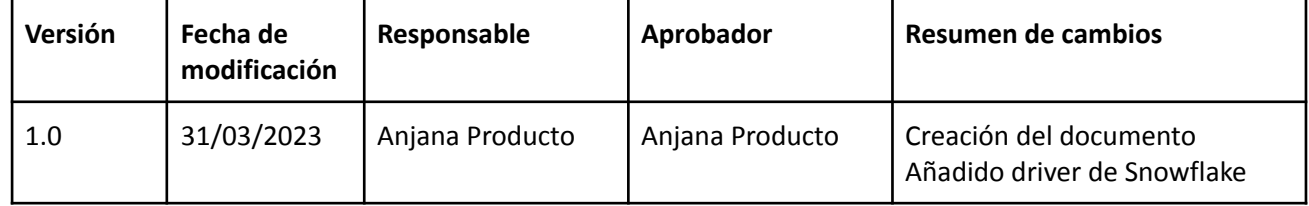

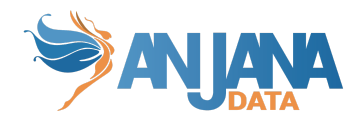

# <span id="page-3-0"></span>**Modelo de integración**

#### <span id="page-3-1"></span>**Extracción de metadatos**

Se utilizan los métodos que ofrece el driver de JDBC mediante los cuales se accede a la definición de esquemas y tablas.

Extrae los siguientes atributos que deben llamarse igual en la tabla attribute\_definition, campo name para que aparezcan en la plantilla.

- **catalog** con el valor de catalog en la base de datos
- **schema** con el valor de schema en la base de datos
- **physicalName** y **name** con el mismo valor, el nombre de la tabla
- **path** con la concatenación de los valores de catalog, schema and table
- **infrastructure** con el valor seleccionado
- **technology** con el valor seleccionado
- **zone** con el valor seleccionado

También nos enviará los siguientes atributos relativos a los campos del recurso pedido:

- **name** con el valor del campo correspondiente
- **physicalName** con el valor del campo correspondiente
- **defaultValue** con el valor por defecto definido para el campo correspondiente
- **fieldDataType** con el tipo de dato definido para el campo correspondiente
- **length** con el tamaño del campo correspondiente
- **incrementalField** indicando si es un campo incremental
- **position** posición que ocupa el campo correspondiente
- **precision** con el valor de la precisión del campo correspondiente
- **nullable** indicando si el campo correspondiente es nullable
- **pk** indicando si el campo es una pk
- **description** con el valor correspondiente para el campo

El plugin es capaz de realizar la extracción de metadatos de los siguientes tipos de elementos:

<span id="page-3-2"></span>● Tabla de base de datos

#### **Muestreo de datos**

Utilizando el driver genérico de JDBC de Java se ejecuta una query simple de SELECT para acceder a un número limitado de elementos de la tabla para recuperar una muestra de los datos almacenados. Adicionalmente se sustituyen los valores de los campos sensibles por asteriscos.

### <span id="page-3-4"></span><span id="page-3-3"></span>**Credenciales requeridas**

#### **Extracción de metadatos**

Usuario con permisos/roles necesarios para hacer SELECT sobre los catálogos, esquemas y tablas que se quieran gobernar.

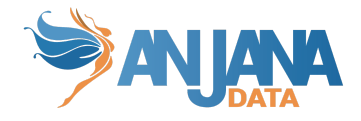

#### <span id="page-4-0"></span>**Muestreo de datos**

Usuario con permisos/roles necesarios para hacer SELECT las tablas y el permiso de USAGE para cada uno de los esquemas que se quieran gobernar.

# <span id="page-4-1"></span>**Despliegue**

Se ha de seguir el manual genérico del despliegue de plugins. Doc: Anjana Data x.x - DOC - Tot despliegue de plugins

# <span id="page-4-2"></span>**Configuración**

Aquí se incluye el detalle de la configuración específica del plugin, para revisar la configuración común, mirar el documento Anjana Data 4.4 - DS - Configuración técnica de Portal y microservicios

Configuraciones específicas:

- Database url, username and password:
	- url: jdbc:postgresql://<database\_host>:<port>/database=<database>
	- user: <user>
	- o password: <password>
	- path-separator
	- using-catalogs: false
	- using-schemas: true

Si "using-catalogs" y "using-schemas" están a false, solo muestran el schema por defecto o el elegido en la url de conexión.

Using-schemas lista todas las tablas de todos los esquemas que tenga acceso Using-catalogs lista todas las tablas de todos los schemas de todas las bases de datos que vea. Path-separator va a indicar el separador utilizado por parte de Anjana para el path. El parámetro groupPrefix indica el prefijo que tiene el nombre del grupo.

Config file:

```
server:
  port: 15001
totplugin:
  location: http://totpluginjdbcserver:15001/plugin/jdbc/api/v1
  server:
    url: http://totserver:15000/tot/
  connection:
    vendor: POSTGRESQL
    driver: org.postgresql.Driver
```
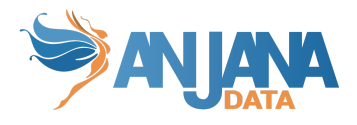

```
url: jdbc:postgresql://rdbservice:5432/anjana
  user: anjana
  password: ******
  path-separator: "/"
  using-catalogs: false
  using-schemas: true
aris:
  - ari: "anja:totplugin:sample:/jdbc/Postgresql/postgresql/"
  - ari: "anja:totplugin:extract:/jdbc/Postgresql/postgresql/"
groupPrefix: Dsa_
```
# <span id="page-5-0"></span>**ImAri disponibles**

- Azure
- <span id="page-5-1"></span>● Ldap

# **Vendors y driver disponibles**

Para cada vendor se detalla el driver a configurar en la propiedad totplugin.connection.driver, siendo el vendor el que se tiene que configurar en totplugin.conneciton.driver

- ORACLE
	- oracle.jdbc.driver.OracleDriver
	- jdbc:oracle:thin:@<database\_host>:<port>/<service>
- **HIVE** 
	- Driver de Apache → org.apache.hive.jdbc.HiveDriver (v2.3.9)
	- Driver de Cloudera → com.cloudera.hive.jdbc.HS2Driver (v2.6.21.1025)
	- jdbc:hive2://<database\_host>:<port>/<database>
- **MYSQL** 
	- com.mysql.cj.jdbc.Driver
	- Para el driver de MySQL los schemas son catalogs y viceversa, es decir, para crear schemas hay que configurar la propiedad de using-catalogs a true y la de using-schemas a false.
	- jdbc:mysql://<database\_host>:<port>/<database>
- **POSTGRESQL** 
	- org.postgresql.Driver
	- jdbc:postgresql://<database\_host>:<port>/database=<database>
- DB<sub>2</sub>
	- com.ibm.db2.jcc.DB2Driver
	- jdbc:db2://<database\_host>:<port>/<database>
- **MSSQLSERVER** 
	- com.microsoft.sqlserver.jdbc.SQLServerDriver
	- jdbc:sqlserver://<database\_host><instance\_nam>:<port>
- $H<sub>2</sub>$ 
	- org.h2.Driver

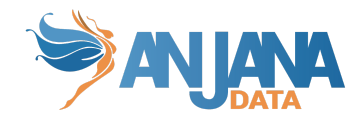

- jdbc:h2:mem:<database>
- MARIADB
	- org.mariadb.jdbc.Driver
	- jdbc:mariadb://<database\_host>:<port>/<database>
- SNOWFLAKE
	- net.snowflake.client.jdbc.SnowflakeDriver
	- jdbc:snowflake://<database\_host>:<port>/?db=<database>&warehouse=<war ehouse>

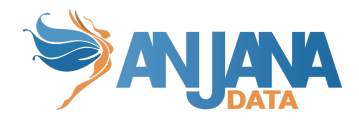

### <span id="page-7-0"></span>**Errores comunes**

● Si, al ejecutar la extracción de metadato conectando con una base de datos de Oracle sale el siguiente error:

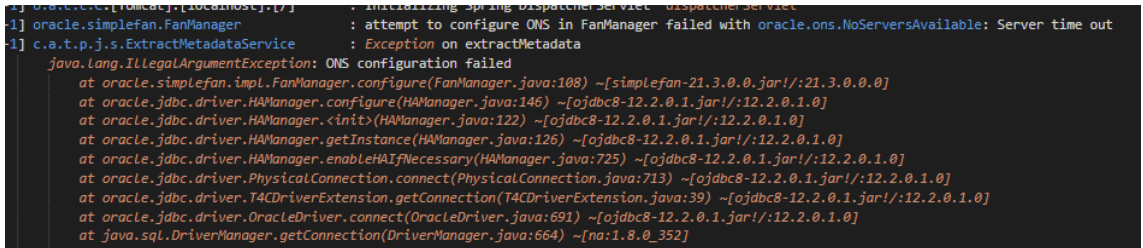

Es necesario incluir en el comando de ejecución del descriptor de servicio del plugin "-Doracle.jdbc.fanEnabled=false" (info del problema: [https://support.oracle.com/cloud/faces/DocumentDisplay?\\_afrLoop=190836230347481&\\_afr](https://support.oracle.com/cloud/faces/DocumentDisplay?_afrLoop=190836230347481&_afrWindowMode=0&id=2616175.1&_adf.ctrl-state=qk122q2vr_4) WindowMode=0&id=2616175.1& adf.ctrl-state=qk122q2vr\_4)

● En caso de que las tablas de Hive estén encriptadas, se recupera este log de error

No Route to Host from client.domain/127.0.0.1 to client.domain:8020 failed on socket timeout exception: java.net.NoRouteToHostException